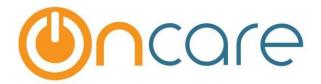

# **OnCare Office Version 3.3.2 E5**

Release Notes: Feb 27, 2018

#### **Customer Features:**

| # | Туре     | Module                       | Description                                                          | Pg |
|---|----------|------------------------------|----------------------------------------------------------------------|----|
| 1 | Enhanced | Parent Portal                | Parent portal UI has been revamped                                   | 1  |
| 2 | Enhanced | Camp / Event<br>Registration | Now parents can add add-on sessions for already registered sessions  | 1  |
| 3 | Enhanced | Camp / Event<br>Registration | Now users can also access all the details of non-<br>current camps   | 1  |
| 4 | Enhanced | Camp / Event<br>Registration | Now users can set if an add-on session is mandatory or not           | 2  |
| 5 | Enhanced | Family Accounting            | Now payors can make payments for alternate weeks                     | 3  |
| 6 | Enhanced | Family Accounting            | Now users can download the child ethnicity details via data download | 4  |

## 1. Enhanced: Parent Portal UI Changes

OnCare Parent Portal User Interface has been revamped completely. All pages are now mobile optimized (except Camp / Event pages).

#### 2. Enhanced: Add add-on sessions to already registered camp

Now parents can add new add-on sessions to already registered camp/event.

Access Path: Parent Portal Home → Camp / Event → View Registered Camp / Event

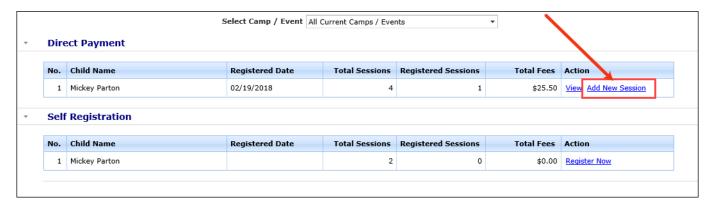

## 3. Enhanced: Access to Non-Current Camp/Events

Now users will have access to all Camp/Event information, including reports and rosters etc. for Camps marked "No" for current.

A new filter option 'View Current Camp / Event?' is added to all the reports. Select 'No' for this filter to generate the report for non-current camp / events.

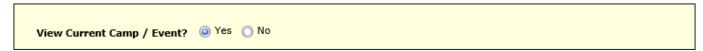

## 4. Enhanced: Add-on Sessions Mandatory Setting

Now users can set if an add-on session is mandatory or not. If it is made mandatory then it will be automatically included when the main session is selected for a camp/event.

A new field 'Is Mandatory?' is added to the Add-on Session Setup page.

Access Path: Camp / Events Registration → Setup → Camp / Event Setup / Session Setup

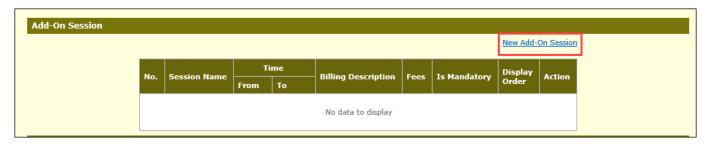

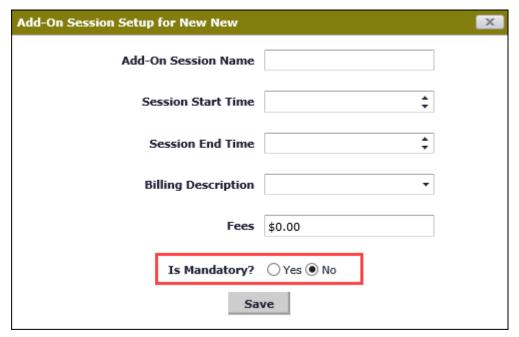

The value selected for this field will be displayed in the Add-on Session section of Camp/Event Setup and Session Setup page.

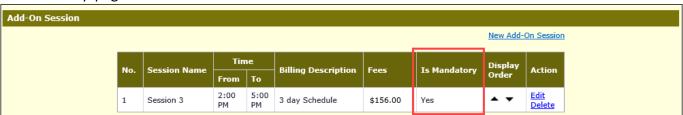

#### 5. Enhanced: Making Payments for Alternate weeks

Now payors can make payments for alternate weeks. Users can set the Ledger Type in Child Tuition section as 'Alternate Sponsor/Co-sponsor'.

This option is available only for families with Ledger Type 'Multiple' and 'Program Schedule Based' billing.

Access Path: Family Accounting → Family Records → Child Info Page → Schedule & Billing → Add New Billing

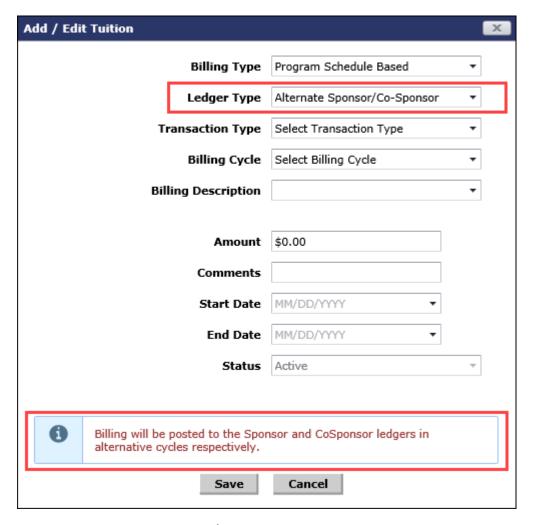

The billing items with this 'Alternate Sponsor/Co-Sponsor' ledger type option will be posted to the Sponsor and Co-sponsor ledger in alternate weeks.

So, the payors can make payment for the alternate week when the billing item is posted to their ledgers.

# 6. Enhanced: Download Ethnicity via Data Download

Now the users can download the ethnicity details of the child via Data Download option.

Access Path: Family Accounting → Functions → Data Download → Child Basic

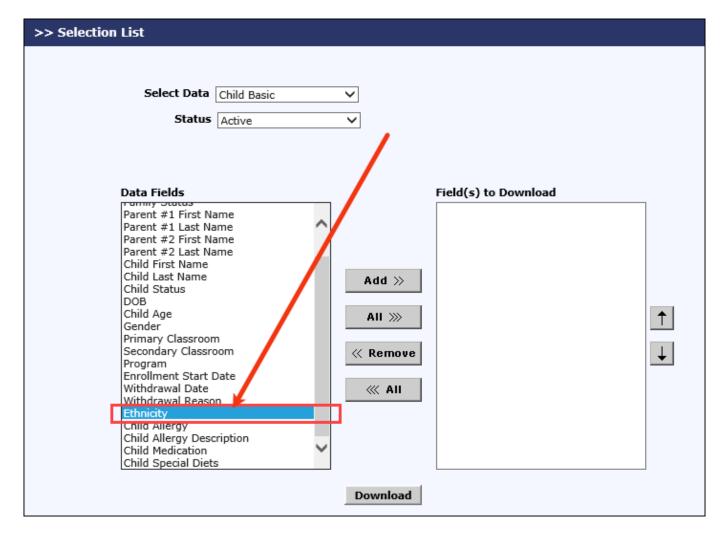